# sTGC Map and QA plots

Zhen Wang Shandong University

### **Outline**

- Ø Maps
	- $\geqslant 60*60$  prototype
	- Ø Pentagon
- $\triangleright$  QA plots

### Maps (TPX electronics)

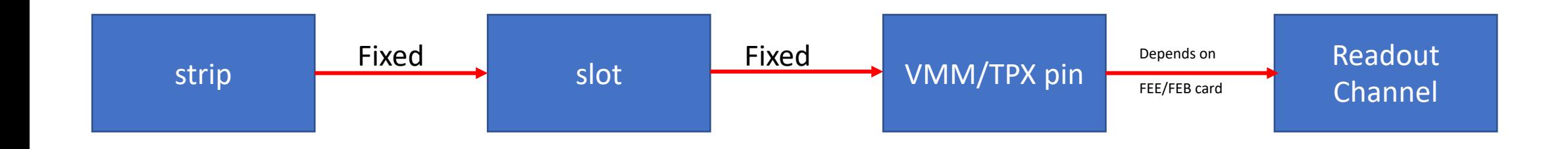

- The fixed relationship will not be changed when the module produced
- Read local file to get the map information
- Map information added into StFttQAMaker, and have a local class
- Local map class worked from 60\*60 prototype TPX electronic test. The result looks good.

### Maps (VMM electronics)

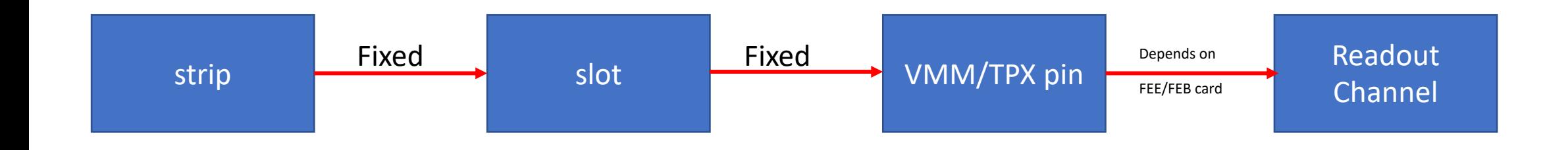

- The fixed relationship will not be changed when the module produced
- Read local file to get the map information
- Map information added into StFttQAMaker, and have a local class
- Local map class worked from 60\*60 prototype TPX electronic test. The result looks good.
- 60\*60 prototype data only
- An adapter between the 60\*60 prototype slot and VMM readout.
- Now base on TPX electronic map
- Working on finish the map of Pentagon with VMM readout

## sTGC pentagon mapping

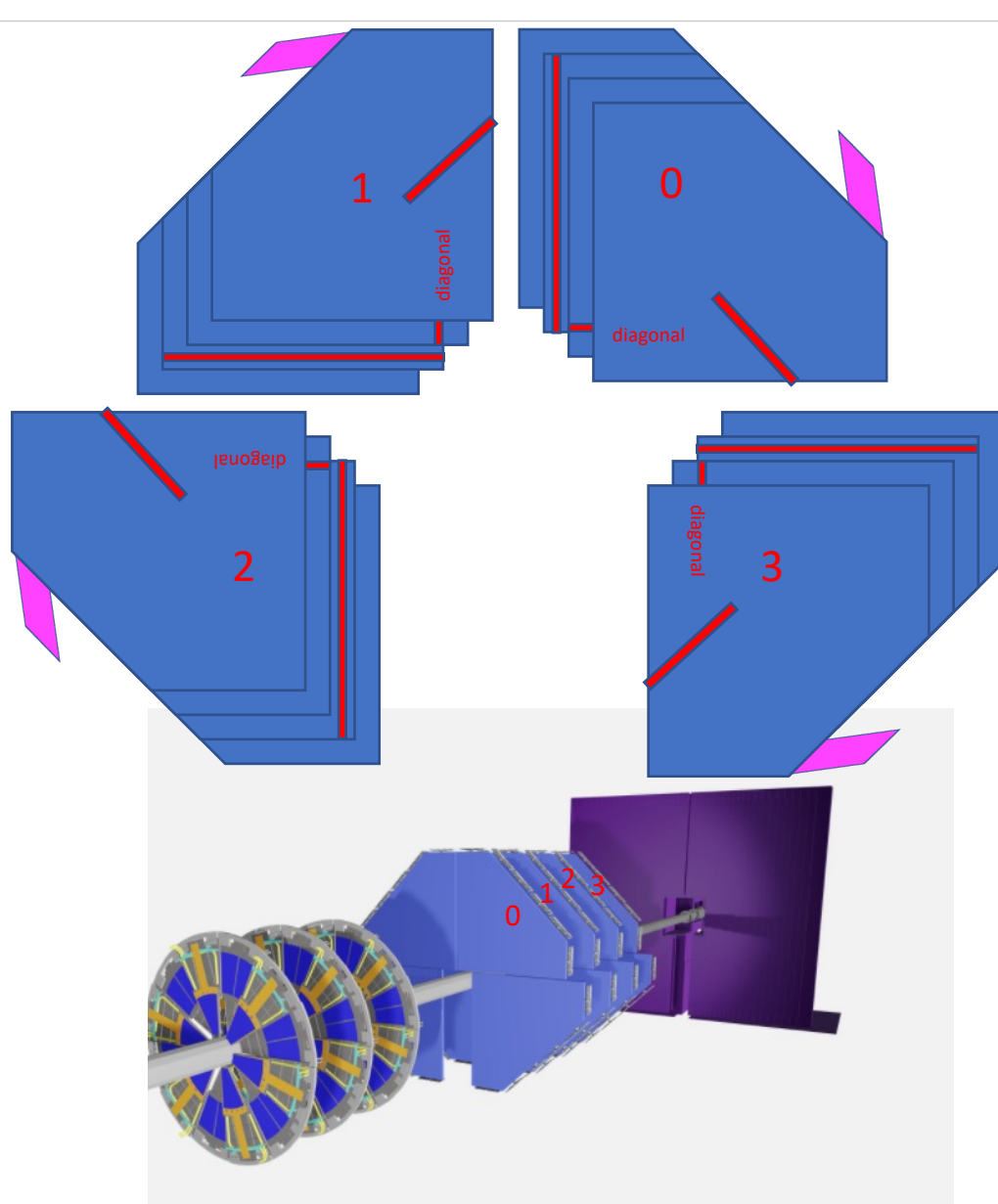

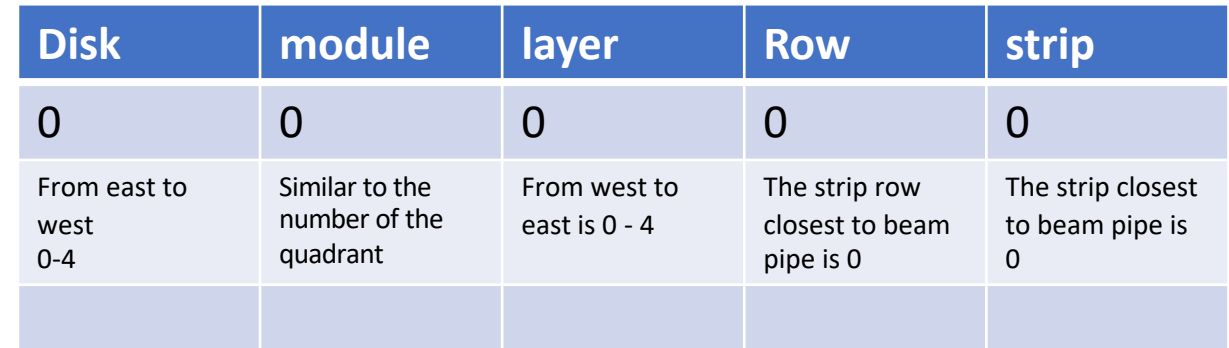

We have 4 disks of sTGC in the FTS. Each disk have 4 modules. Each module have 2 chambers and 4 strip layers There are 2 diagonal layers, one horizontal layer and one vertical layers in one module H&V layer:

row0 : 166 ch row1 : 152 ch row2 : 93 ch Diagonal layer : row0 : 151 ch row1 : 58 ch The number and name rules base on these information

## QA plots (60\*60 prototype)

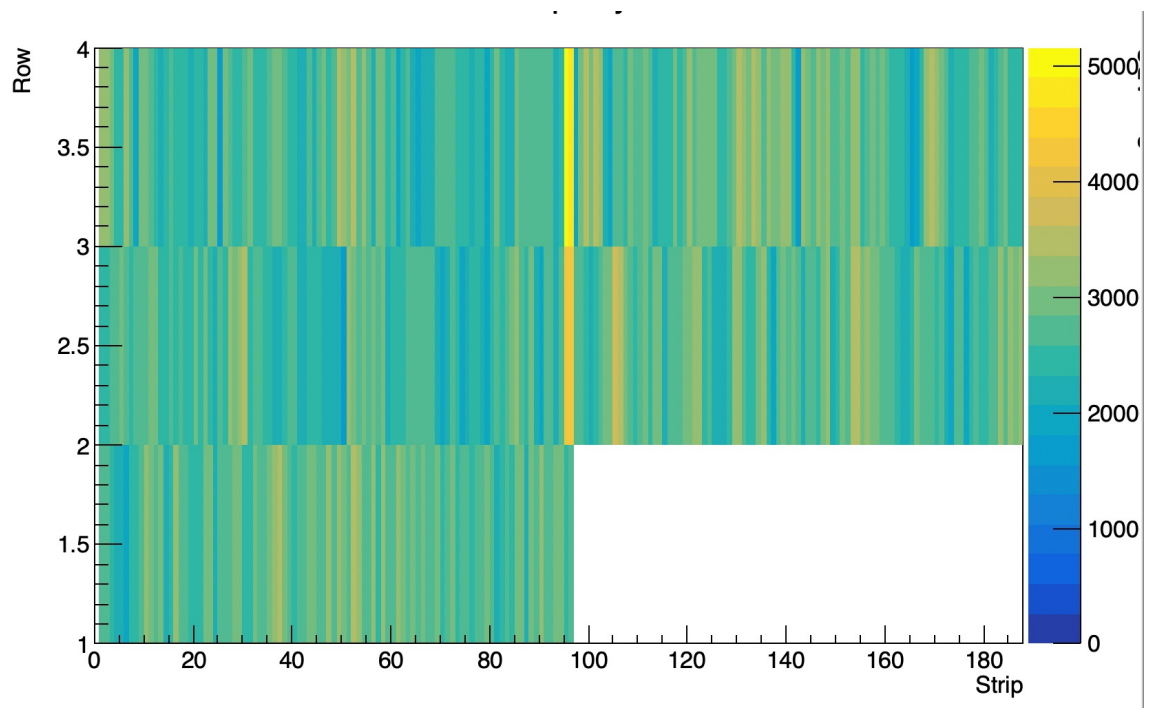

sTGC fire map

Check the hot/cold channel

## **QA** plots

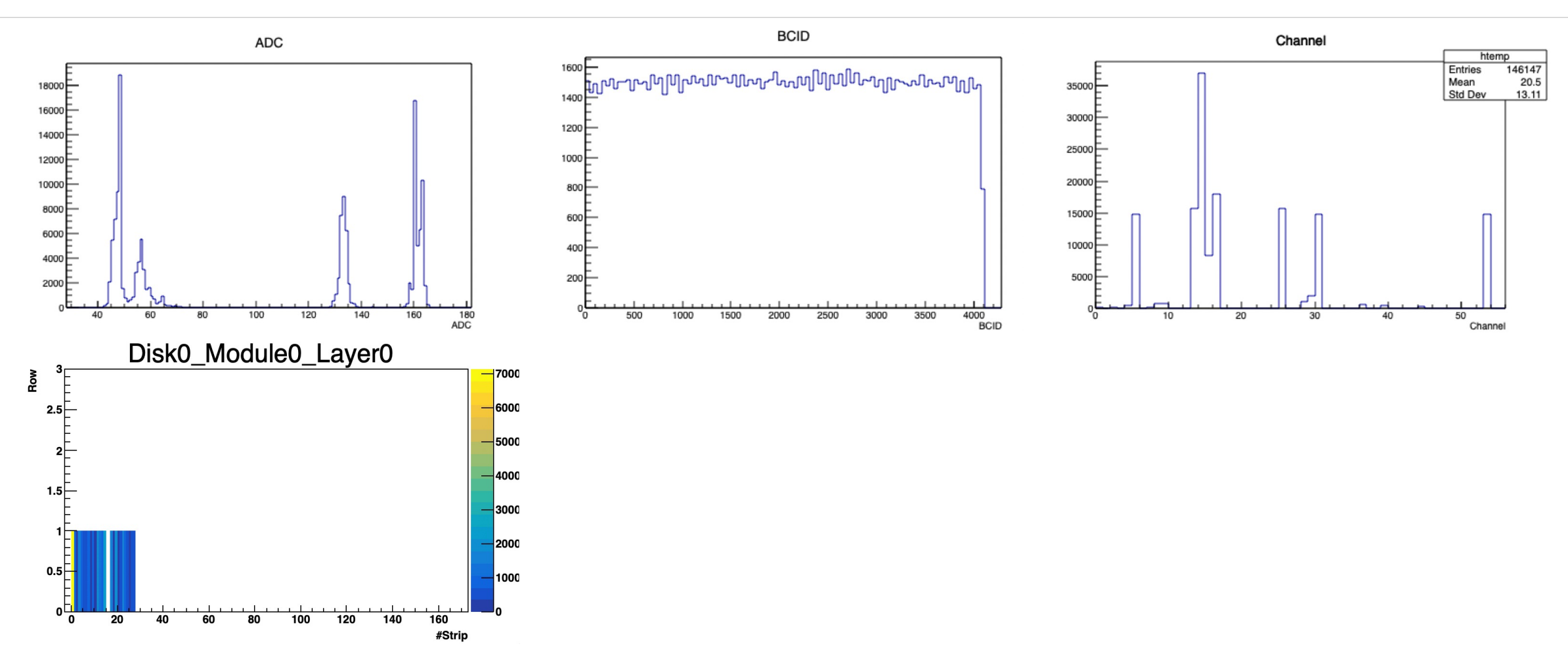

1D QA plot for the different layer of sTGC to check the uniformity. Same plots can used at final QA plots 2D QA plots to check the hot/dead channel

## QA plots in future

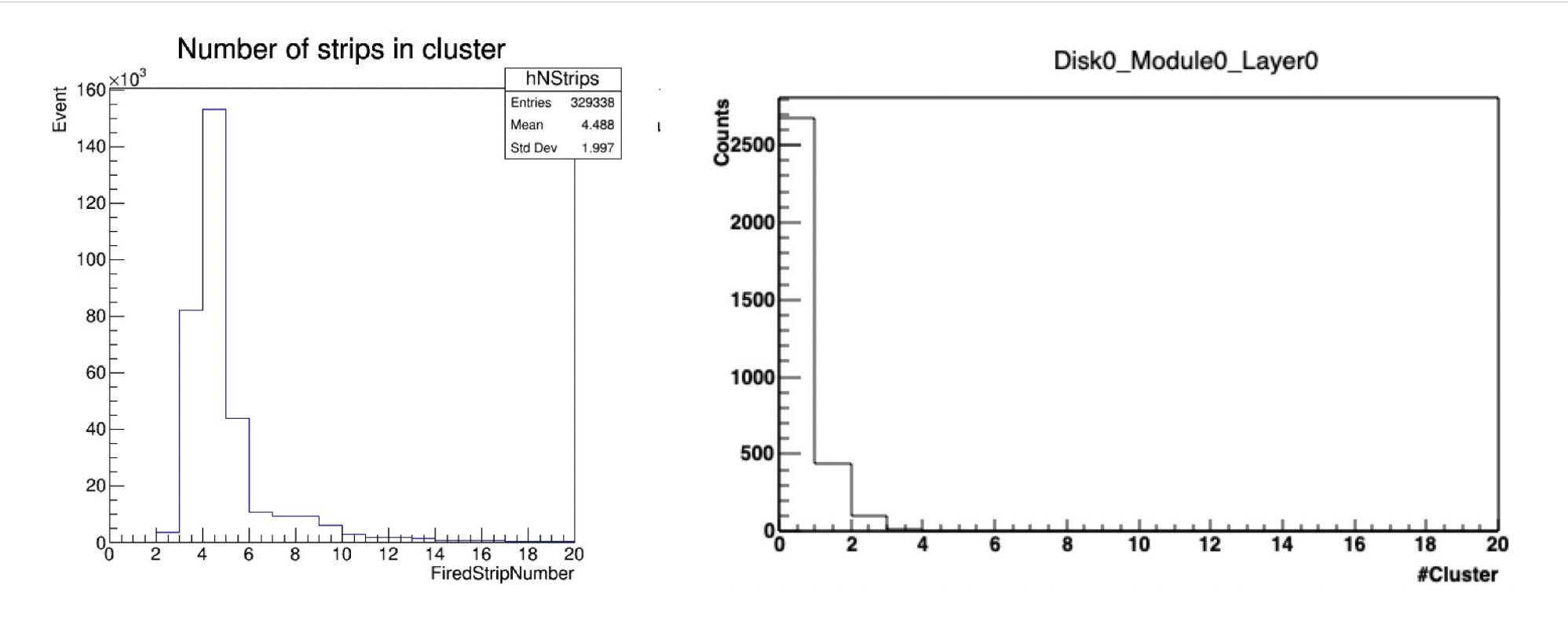

The QA plots of clusters will be added when the have data with VMM electronics

### Summary:

- $\geq$  60  $*$  60 sTGC prototype tested in the cleanroom.
- $\triangleright$  Code work of map, save data to root format is finished. Basic function of analysis code is built and add in StFttQAMaker
- $\triangleright$  HV can be controlled remotely
- $\triangleright$  Demo of sTGC online QA plots are generated

### Next step :

- $\geq$  60  $*$  60 sTGC prototype tested in the beam.
- $\geq$  60 \* 60 sTGC prototype test with new electronics

# Backup

### Maps

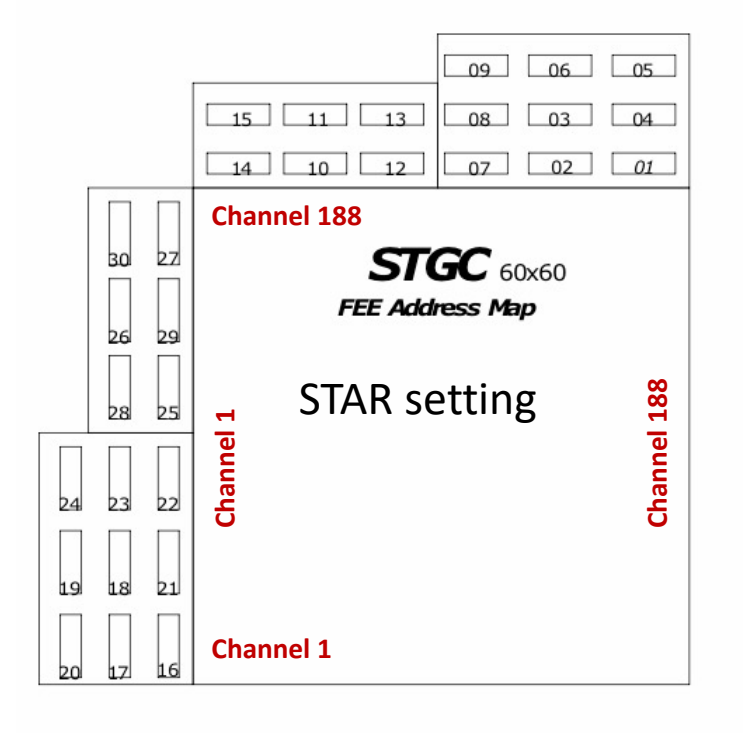

FEE number to slot number

4Digis of strip number: 1st digi is which row: see plot 2-4<sup>th</sup> digi is number of strip

 $\blacksquare$ 

 $|11|$ 

 $|10\rangle$ 

9

8

 $|6|$ 

 $\overline{5}$ 

 $\vert 3 \vert$ 

 $|2|$ 

 $|15|$ 

 $|14|$ 

 $\vert$  13

 $|12|$ 

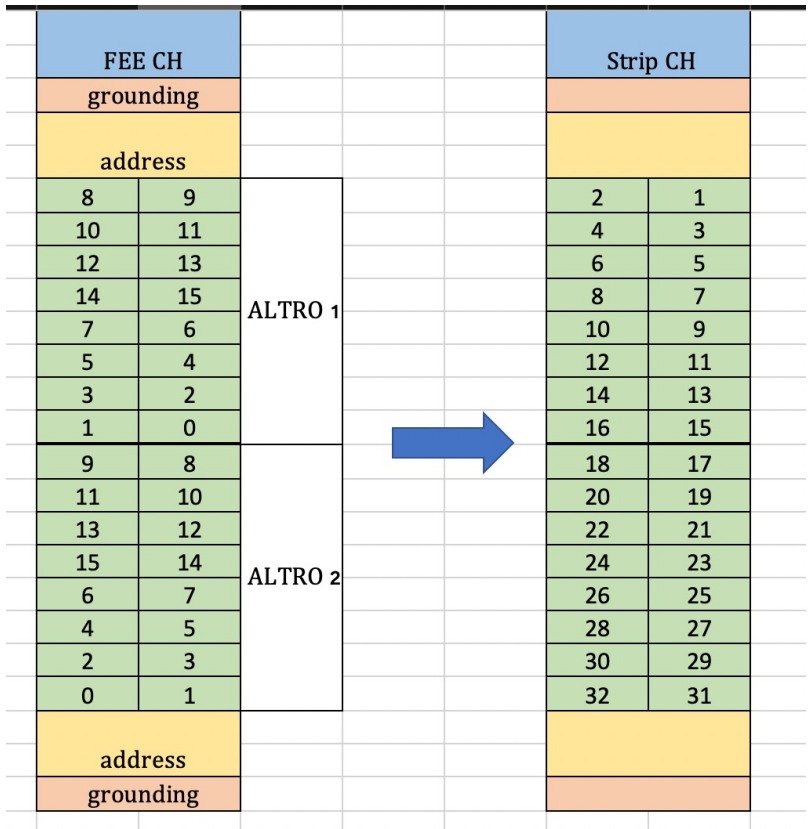

#### FEE channel to strip channel

ALTRO number =  $\#$ FEE $*$ 2 and  $\#$ FEE $*$ 2+1

### Maps

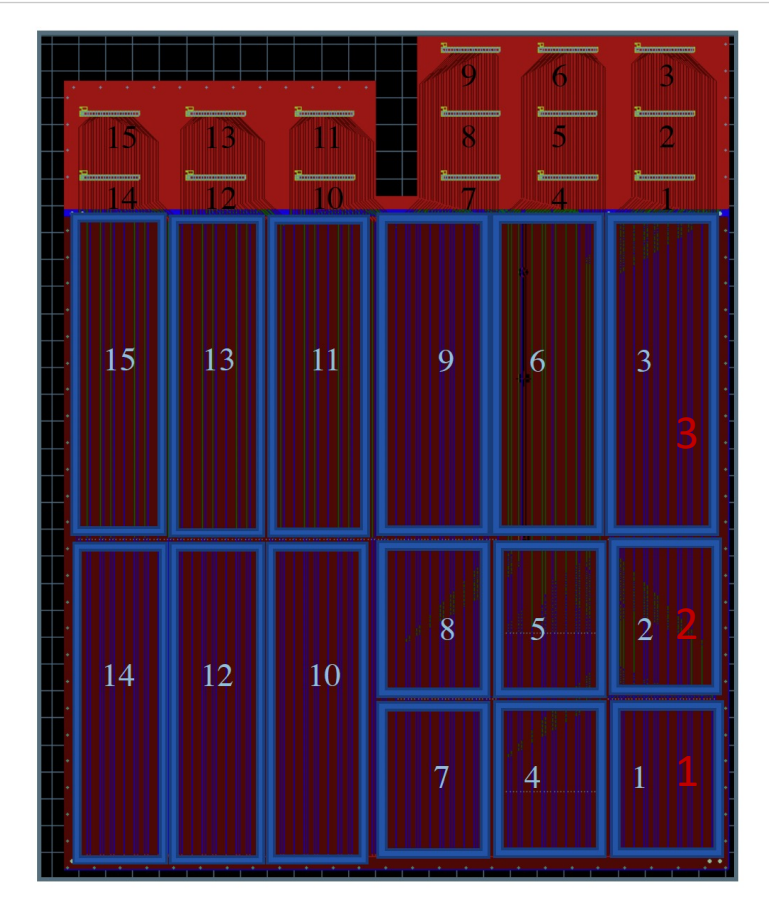

4Digis of strip number: 1<sup>st</sup> digi is which row: see plot 2-4th digi is number of strip

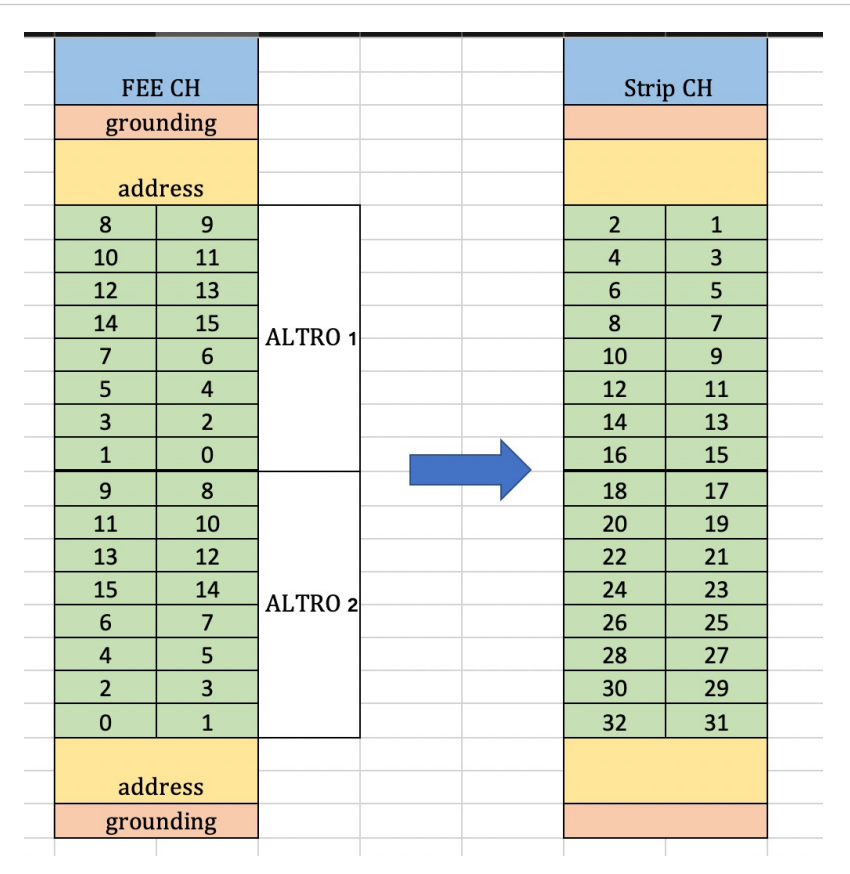

#### slot channel to strip channel

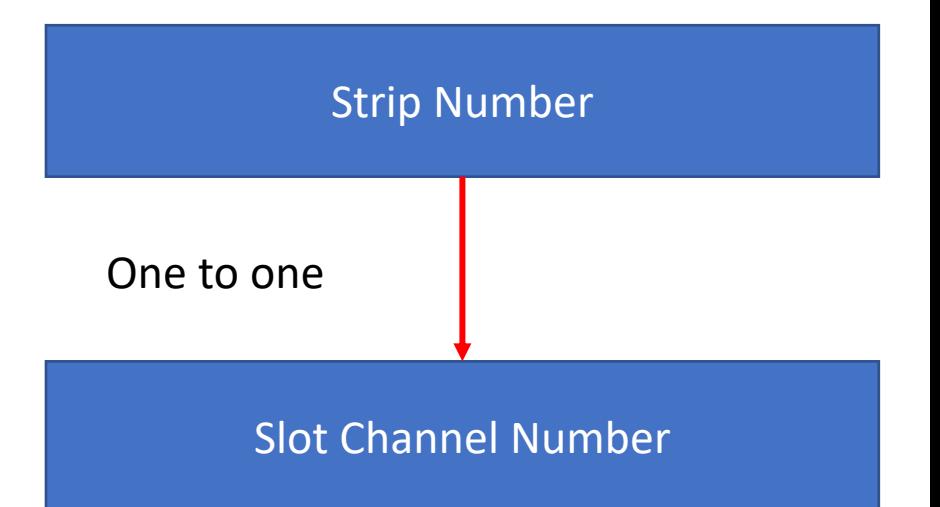

## Maps (code)

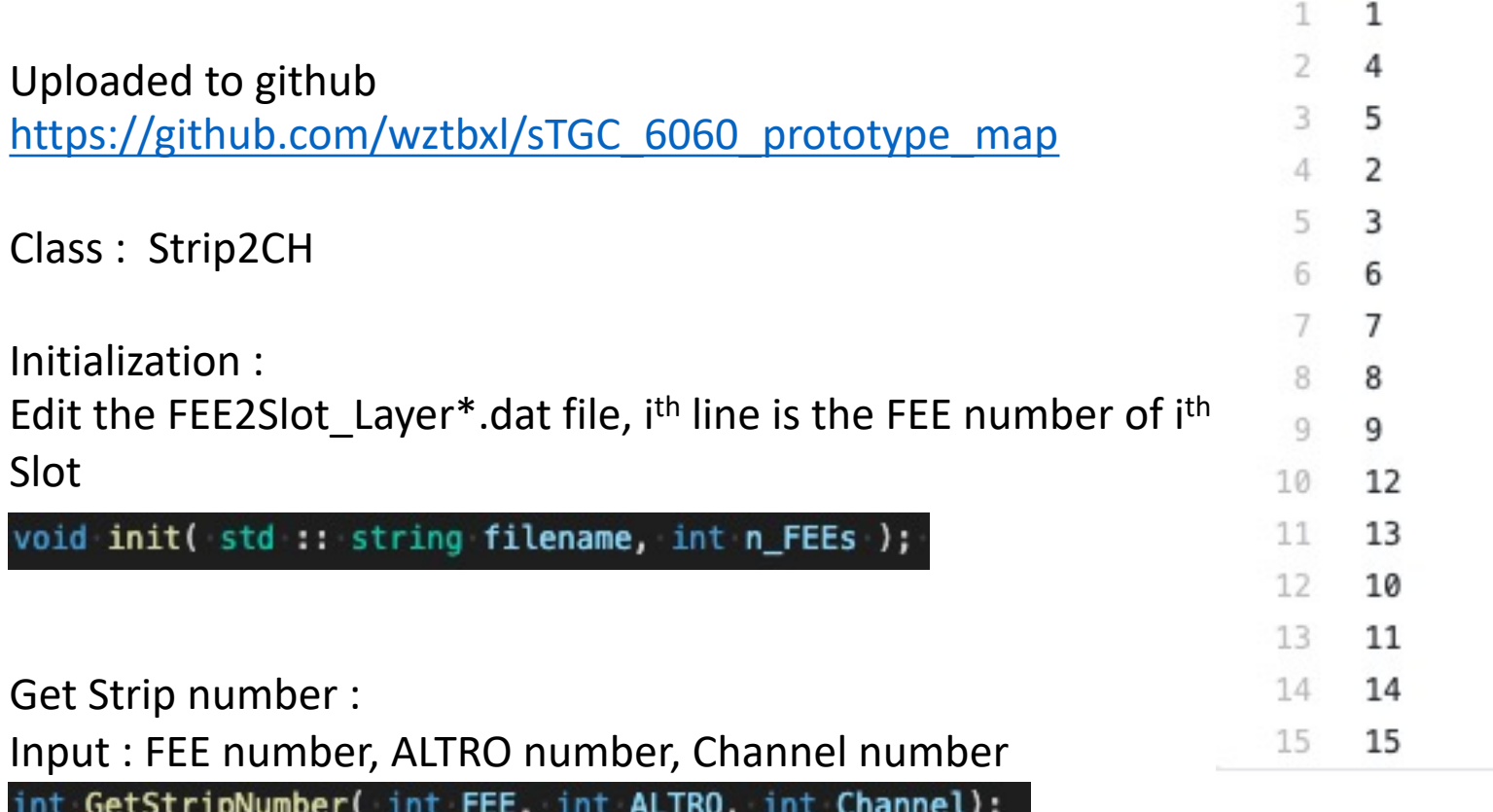

If the relationship between the Slot and Strip group and the relationship between change, what you need to change is the FEE2Slot\_Layer1.dat Macros of debug in the same path

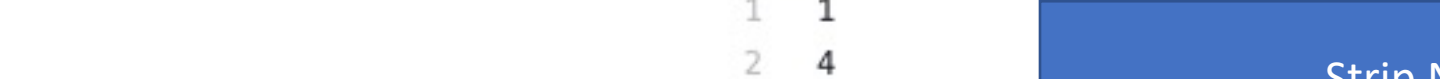

### Data of sTGC

#### Code upload to the github and will add a clear ReadM https://github.com/wztbxl/sTGC\_6060\_prototype\_ma

Reading long text file needs 10 mins or more To reduce the time of reading data, save the data from text file to the ROOT file :

Timebin and ADC : [1D array](https://github.com/wztbxl/sTGC_6060_prototype_map/blob/master/ReadRawData/ReadRawData.cxx) A long 1D array is need. [Working on u](https://github.com/wztbxl/sTGC_6060_prototype_map/blob/master/ReadRawData/Analysis.cpp)sing vector/map or 2D array to save the data.

Channel number: FEE\*10000+ALTRO\*1000+Channel

Strip number : Row\*1000+Strip number

Code of save data:

#### ReadRawData.cxx Code of analysis :

Analysis.cpp

[34mINFO: rts\_example.C [line 28 34mINFO: rts\_example.C [line 25 ALTRO: evt 1: sec 7, ALTRO 15 14 13 STGC ALTRO: evt 1: sec 7, ALTRO 48 47 q 46 8 STGC ALTRO: evt 1: sec 7, ALTRO 10 27 26 12 25 9 **STGC ALTRO: evt 1: sec 7, ALTRO** 21 8 14 20 19 9

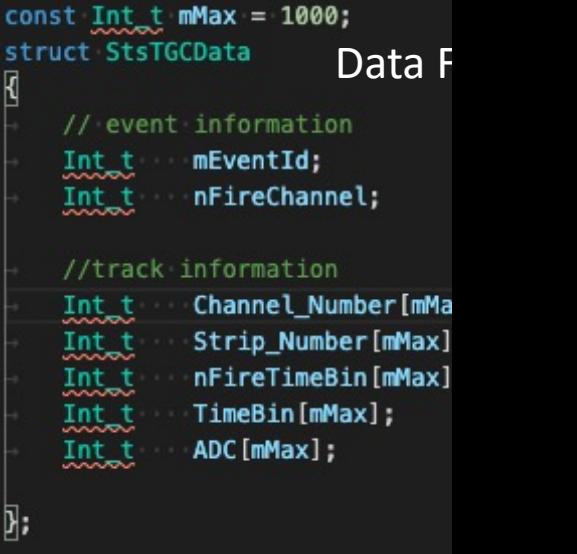

### **VMM** data

#### Vmm.sfs

STGC VMM: evt 1: sec 1, RDO 1 STGC VMM: evt 2: sec 1, RDO 1 STGC VMM: evt 3: sec 1, RDO 1 STGC VMM: evt 4: sec 1, RDO 1 STGC VMM: evt 5: sec 1, RDO 1 STGC VMM: evt 6: sec 1, RDO 1 STGC VMM: evt 7: sec 1, RDO 1 STGC VMM: evt 8: sec 1, RDO 1 STGC VMM: evt 9: sec 1, RDO 1 STGC VMM: evt 10: sec 1, RDO 1 STGC VMM: evt 11: sec 1, RDO 1 STGC VMM: evt 12: sec 1, RDO 1 STGC VMM: evt 13: sec 1, RDO 1 STGC VMM: evt 14: sec 1, RDO 1 STGC VMM: evt 15: sec 1, RDO 1 STGC VMM: evt 16: sec 1, RDO 1 STGC VMM: evt 17: sec 1, RDO 1 FEB 0:0, ch 16: ADC 53, BCID 3908 FEB 0:2, ch 25: ADC 160, BCID 345 FEB 0:1, ch 14: ADC 47, BCID 1324 FEB 0:2, ch 30: ADC 163, BCID 357 FEB 0:1, ch 39: ADC 49, BCID 1326 FEB 0:2, ch 53: ADC 132, BCID 365

Next : Map information Noise in different channel

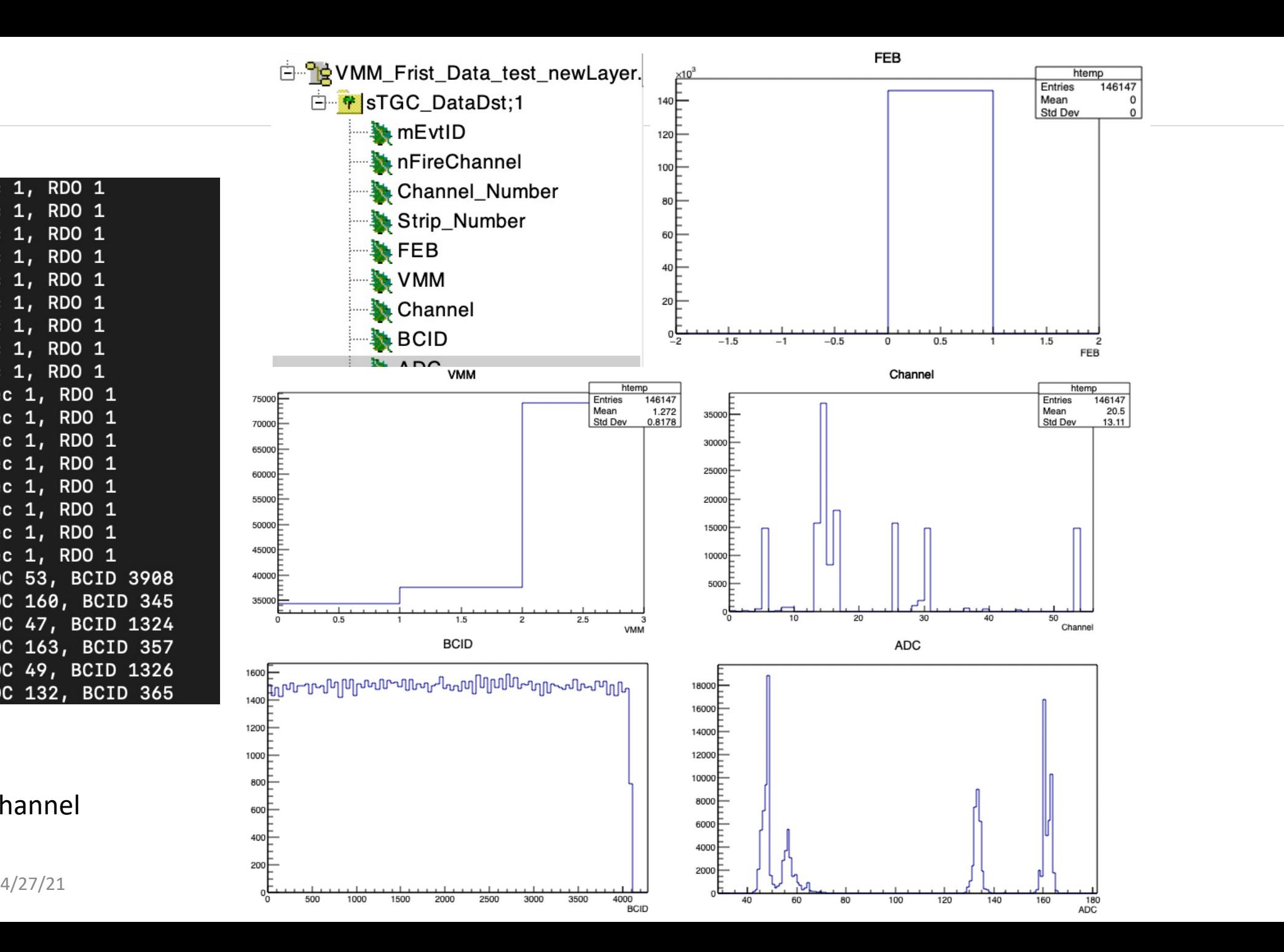

### VMM data stgc\_2021\_04\_01\_12\_51.sfs with cosmic

#### Lack of the map information

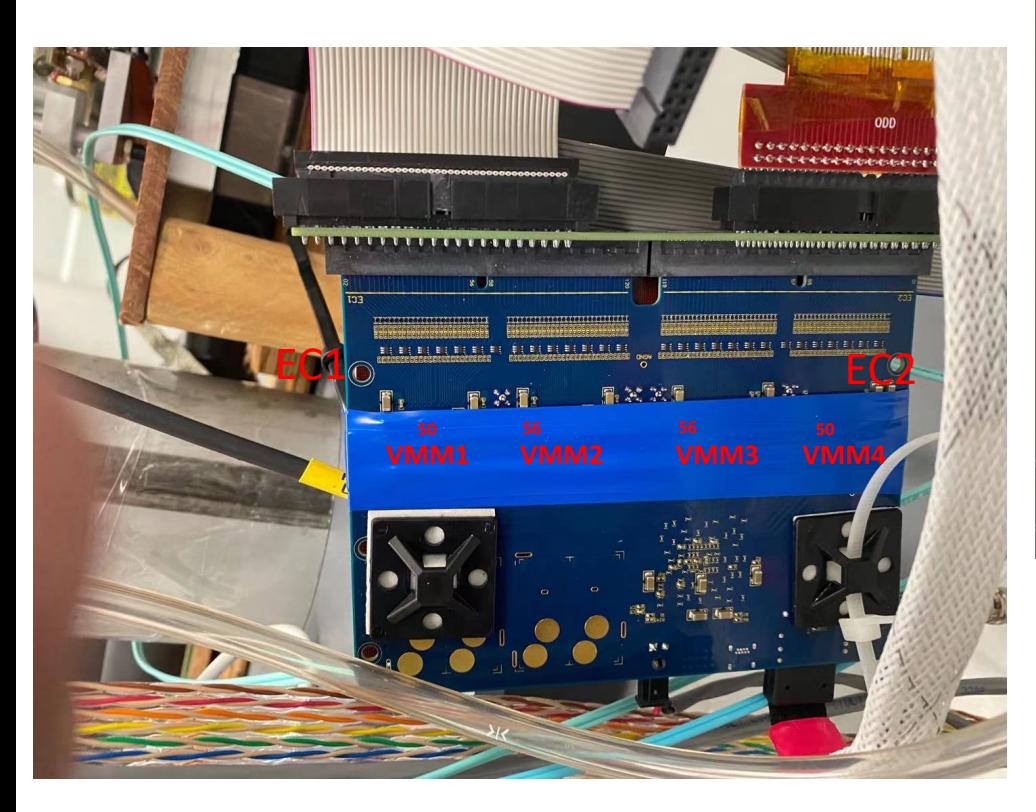

VMM1 (VMM2?) connect to detector VMM3 & 4 did not connect to the detector

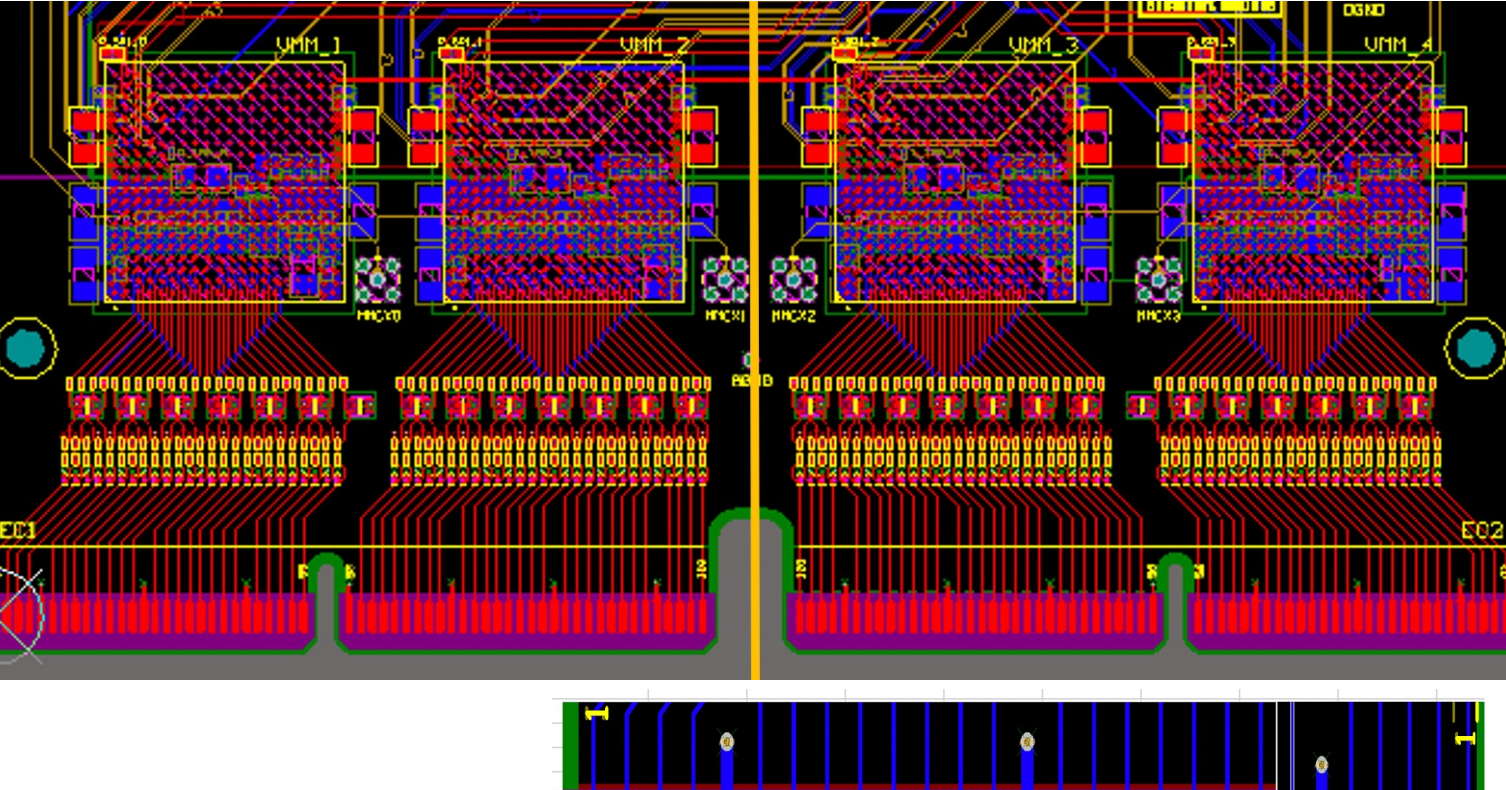

Need the adapter structure Thanks for Tim's help

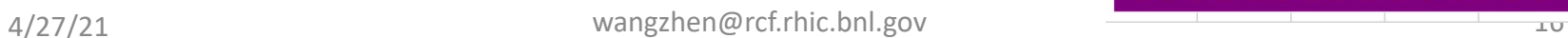

### $VMM data$  stgc\_2021\_04\_01\_12\_51.sfs with cosmic

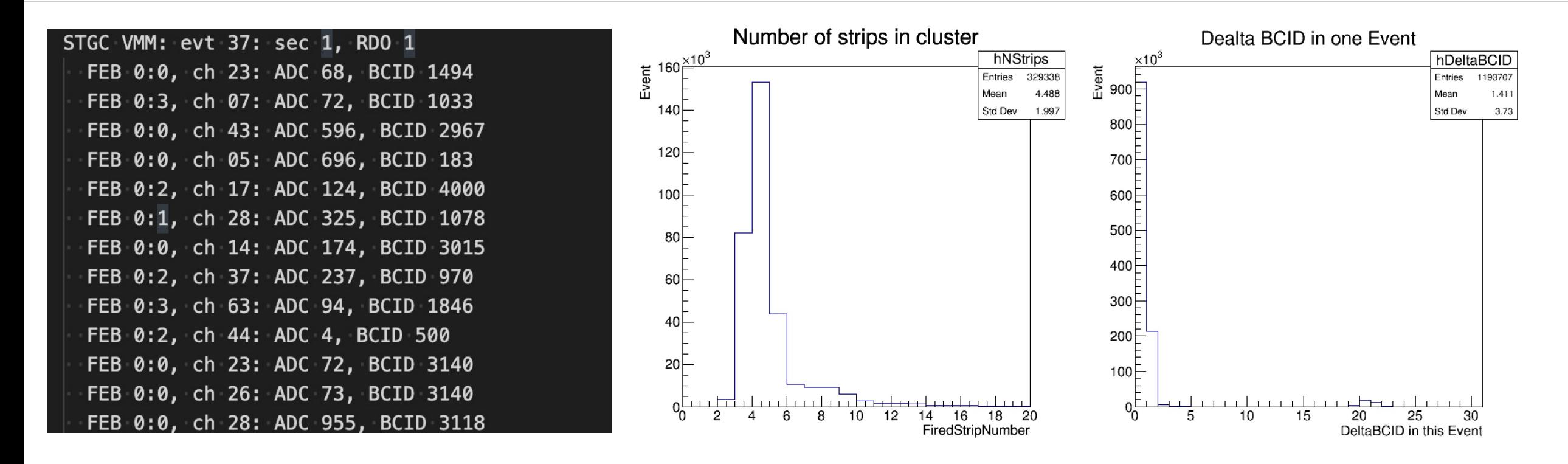

BCID have a strange distribution. In SDU's test, most ΔBCID is less than 4 for cosmic event. And most events have more than 3 strips respond.

To select the cosmic like event. the cut ΔBCID < 4 and number of strip which ΔBCID < 4 are used.

### sTGC pentagon mapping

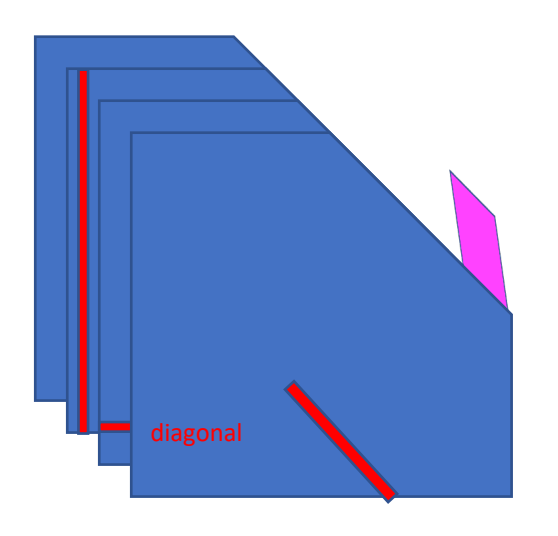

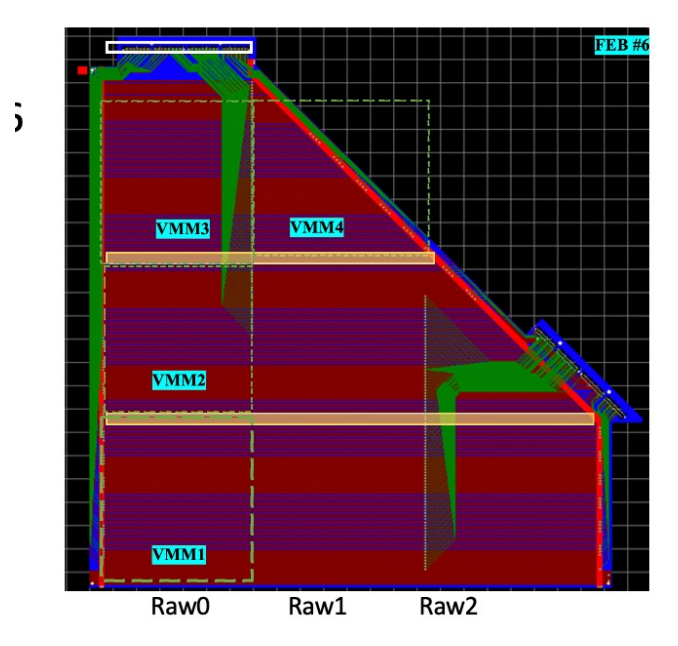

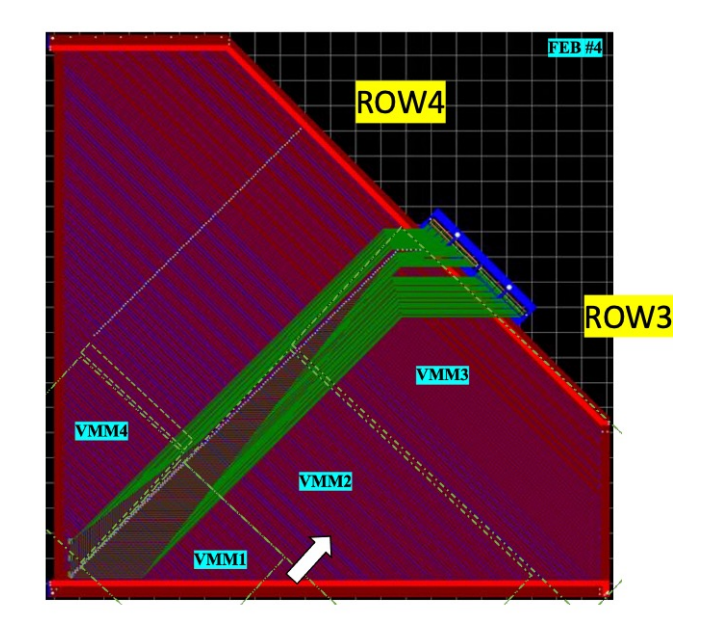

### Support link

Prototype test: https://drupal.star.bnl.gov/STAR/event/2021/04/07/star-forward-stgc-meeting/

Local code: https://github.com/wztbxl/sTGC\_6060\_prototype\_map https://github.com/wztbxl/sTGC 6060 prototype map/tree/master/ReadRawD